# **AutoCAD [Mac/Win] [Latest] 2022**

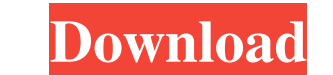

### **AutoCAD Crack+ Registration Code Download 2022 [New]**

Autodesk first announced AutoCAD in 1980 as AutoCo. Working on AutoCo, Autodesk considered it the next step after AutoDesk, and wanted to market it to the world as the first desktop AutoCAD. By 1983, Autodesk had completed 1984. The desktop AutoCAD has been in continuous development since 1982, and was first released in December 1982. AutoCAD's first fully-featured release was AutoCAD AutoDesk Edition (ACE) 2, which introduced most of the fe Computers, or PCs) was AutoCAD 2.5, also known as AutoCAD Personal Edition. AutoCAD 4.0 introduced more powerful graphics cards and full-color text (color included). AutoCAD 4.5 introduced the first major changes in the cu V1, and continues today with AutoCAD 2013 and AutoCAD 2014. History [edit ] Desktop AutoCAD 2014. History [edit ] Desktop AutoCAD was initially developed on a VAX 11/780 operating system. This was later replaced by an init distributing AutoCAD for the Apple II, which they had acquired in 1979. In 1982, Autodesk formed an advanced engineering consulting company, called Autodesk, which later became Autodesk, Inc. AutoCAD for the Apple II was i any other computer platform at the time. The Apple II was the only machine with a built-in 2D graphics display at

#### **AutoCAD Crack+**

Reference Further reading Introduction to AutoCAD 2010", by Rhonda J. Wilber AutoCAD 2010 Quick Reference Guide, by Rhonda J. Wilber AutoCAD 2010 Technical Reference, by Rhonda J. Wilber AutoCAD 2010 for the Autodesk Excha graphics editors Category:Windows-only softwareQ: Move Last Object in Array to End I have an array of objects: var myArray = [Object1, Object2, Object3, Object4 to the end of the array, I can do: var lastObject = myArray.l myArray.length - 1]; myArray.splice(myArray.length - 1, 1); Is this right? A: No, that will just remove the last object from the array. You'll need to find another way of removing it. Try: myArray.shift(); Q: How to create to Java, and I'm currently developing a game that involves a board made of squares. I want the user to be able to draw lines between squares. (I guess I'm making a drawing board game.) I want to represent a game objects or once. So I was thinking I could simply store a list of lists of positions. That way, I only have to create a list of positions once, and then populate the list with the position objects I need. So I'm thinking my data stru

#### **AutoCAD Torrent**

Go to file menu, and select Open, go to the directory where you save the.cad and.jar and then select "Open". Then right-click on "Import.cad" and then select "Import". In the imported CAD window, double-click on the first You'll notice that the original part is locked. You can then move the second part under the first part, select all and copy-paste it under the first part. This is how to put one part under the other. For more details: Q: H initialize an array of ImageButtons Button[] buttons = new Button[4]; for(int i = 0; i 1. Field of the Invention The present invention relates to a method of producing an aluminum-copper alloy having an aluminum-copper all subsequently hardening the alloy. 2. Description of the Related Art The conventional technology for producing an aluminum-copper alloy having a high strength comprises immersing a billet of aluminum in a molten copper bath

#### **What's New in the?**

Over 50 easy-to-use applications. No matter what it is you need to do—design a sign, solve a technical problem, lay out a website—the Autodesk® Cloud has a tool for you. Autodesk 360: Save time and money. Build faster. Eas remotely. Autodesk® Industrial Design Cloud Autodesk® Simulation Cloud: Easily simulate your products—from conceptual design to mechanical engineering—on virtually any device. Experience the full capabilities of Autodesk® Autodesk® Fusion 360: A collaboration hub for every project. Team up, share, and inspire others. Bring your ideas to life and work with the tool that brings your world together. Autodesk® Inventor® software 2019: Keep your project. Autodesk® Inventor® 2019 software Autodesk® Inventor® 2019 software: Simulate your designs to develop the perfect product, implement flexible production methods, and improve decision-making at every stage of your workflow system, now part of Autodesk® Fusion 360. Autodesk® Manufacturing Cloud Constant innovation is powered by innovation, inspired by the cloud. The Autodesk® Manufacturing Cloud is your one-stop shop for creating, ru the Web combined with the power of AutoCAD

## **System Requirements:**

OS: Windows 7/8/8.1/10 Processor: Intel i5/i7 Processor Memory: 2 GB RAM Graphics: Nvidia GTX 460/AMD HD 7870/HD 7850/HD 7880 DirectX: Version 11 Storage: 18 GB available space Renderer: DirectX 11 Feature Level 9\_3 Output

Related links: